# LimpaMais: aplicativo mobile para prestação de serviços de limpeza

## **Gabriel de Barros Gambôa, Fernando Sambinelli**

Instituto Federal de Educação, Ciência e Tecnologia de São Paulo, Campus Hortolândia (IFSP) Avenida Thereza Ana Cecon Breda, s/n, Vila São Pedro - Hortolândia – SP – Brasil

gabriel.gamboa@aluno.ifsp.edu.br,sambinelli@ifsp.edu.br

*Abstract. In Brazil, the impact caused by the coronavirus on the income of workers in the informal sector, more specifically maid services, was very high, causing a high rate of unemployment among these workers. Thinking about the growing use of cell phones by the population and a way to help them, this work aims to create an application for mobile devices in order to connect cleaning service providers with potential customers. The application was built using open source tools, and all its code is available on the internet for viewing and contribution.*

*Resumo. No Brasil, o impacto causado pelo coronavírus na renda de trabalhadores informais, mais especificamente nas diaristas, foi muito alto, causando um grande índice de desemprego entre esses trabalhadores. Pensando na crescente utilização de celulares pela população e em uma forma de auxiliá-los, este trabalho tem como objetivo a criação de um aplicativo para dispositivos móveis com o intuito de conectar prestadores de serviço de limpeza (diaristas) com potenciais clientes. A aplicação foi construída utilizando ferramentas de código aberto, e todos os artefatos desenvolvidos, inclusive o código fonte, estão disponíveis na internet para visualização e contribuição.*

## **1. Introdução**

No contexto da pandemia da COVID-19, o grande número de mortos e o isolamento social forçado causaram inúmeras mudanças no modo de vida de todas as populações ao redor do mundo, inclusive no Brasil. Além disso, também provocaram drásticas alterações no mercado de trabalho, o que acabou alavancando uma enorme onda de desemprego com impactos ainda mais severos para aqueles que estão vinculados à informalidade (Costa, 2020).

Com relação a isso, segundo uma pesquisa realizada em 2020 pela Organização Internacional do Trabalho, o impacto causado dentro do mercado é crítico para trabalhadores desprotegidos e para os grupos vulneráveis que estão dentro do mercado de trabalho informal, já que laboram sem um registro formal e são excluídos do contexto da legislação trabalhista (OIT, 2020). Assim, os trabalhadores domésticos, formados em sua grande maioria por mulheres, foram um dos grupos mais afetados pelas consequências causadas pela pandemia (Bohrer, 2021).

Além do mais, de acordo com uma pesquisa publicada pelo Instituto Locomotiva, 39% dos empregadores de diaristas optaram por encerrar o serviço dessas profissionais sem manter o seu pagamento (Instituto Locomotiva, 2020), acarretando uma grande dificuldade financeira para as trabalhadoras.

Em contrapartida, tendo sua utilização cada vez mais acentuada pela sociedade nos dias atuais, os dispositivos móveis continuam ganhando grande destaque, inclusive no Brasil. Segundo Meirelles (2021), a pesquisa anual realizada pelo Centro de Tecnologia da Informação Aplicada (FGVcia) mostra que já são aproximadamente 242 milhões de celulares em uso no Brasil, isto é, mais de um *smartphone* por habitante. Essa transformação digital ocorreu de forma ainda mais acelerada em 2020 devido à pandemia (FGVcia apud Meirelles, 2021).

Portanto, considerando a ampla adoção dos celulares no Brasil e a necessidade de incremento de renda das trabalhadoras domésticas afetadas pela pandemia, o objetivo deste trabalho foi desenvolver uma aplicação para dispositivos móveis denominado "LimpaMais" para conectar prestadoras de serviço de limpeza com clientes que desejarem solicitar por seus serviços, com o intuito de motivar e auxiliar financeiramente as diaristas que sofreram as consequências causadas pelo coronavírus no Brasil. Isso abriria um espaço para que continuem utilizando o aplicativo mesmo após o fim da pandemia, como meio de oferecerem seus serviços.

Assim, o artigo está estruturado da seguinte maneira: a Seção 2 apresenta o referencial teórico; na Seção 3 são descritos os trabalhos correlatos do projeto; a Seção 4 descreve as metodologias utilizadas na construção do projeto; a Seção 5 discorre sobre a fase de desenvolvimento, e a Seção 6 mostra a conclusão.

## **2. Referencial Teórico**

O objetivo desta seção é apresentar os fundamentos teóricos envolvidos nesse trabalho. Inicialmente, são discutidas as principais teorias sobre prestação de serviço no contexto digital. Em seguida, é realizada uma breve revisão sobre o desenvolvimento de aplicações móveis.

### **2.1 Prestação de serviços no contexto digital**

Devido à crescente transformação tecnológica, o mundo do trabalho virtual começou a ganhar destaque. Diversas empresas começaram a construir plataformas para dispositivos móveis com o intuito de aproximar de forma otimizada e eficaz a oferta de prestadores de serviços e a demanda de clientes que desejarem contratar esses trabalhadores (Carelli, Cavalcanti e Fonseca, 2020).

Dentro disso, o termo *Gig Economy* (Economia de Bico) surgiu para representar uma parcela do mercado de trabalho em que os trabalhadores buscam um sustento por empregos temporários através de plataformas digitais (Lisboa, 2021). O tamanho das empresas que agem dentro dessa Economia de Bico varia muito, desde a Uber e a Airbnb, que oferecem serviços de transporte e hospedagem, até empresas que sequer se aproximam do tamanho daquelas (Oitaven, Carelli e Casagrande, 2018).

Com a viralização das plataformas voltadas à Economia de Bico, esse modo de trabalho começou a ganhar reconhecimento, sendo compreendido massivamente por duas formas de trabalho principais: ''*crowdwork*'' e "*on-demand*". O primeiro abrange a realização de tarefas por grupos de trabalhadores a partir de uma plataforma online, e o segundo trata da realização de trabalhos tradicionais (como de limpeza e transporte, por exemplo), demandados dentro de um aplicativo (Oitaven, Carelli e Casagrande, 2018). A possibilidade de ter essa conexão virtualizada pelos trabalhos "*on-demand*" promoveu, com bastante facilidade, o encontro dos prestadores de serviço com os clientes, algo que dificilmente aconteceria por meios presenciais ou físicos (Carelli, Cavalcanti e Fonseca, 2020).

### **2.2 Desenvolvimento de aplicações móveis**

A popularização dos dispositivos móveis ao redor do mundo fez com que o desenvolvimento de aplicações para esses dispositivos ganhasse sua devida atenção. Há diversos sistemas operacionais para os dispositivos existentes atualmente, e para cada tipo de sistema operacional existem linguagens de programação específicas para serem utilizadas na construção dos aplicativos, como, por exemplo, o Java e o Kotlin para a plataforma Android, e o Objective-C para a plataforma iOS (White, 2013), sendo essas duas as plataformas mais frequentemente usadas entre os dispositivos (Goasduff, 2021).

As aplicações criadas através dessas linguagens específicas são chamadas de nativas, pois conseguem, através das *Application Programming Interfaces (API)* disponibilizadas, acesso aos recursos de *hardware* do dispositivo, como câmera, geolocalização e microfone (White, 2013). Os aplicativos nativos são distribuídos pelas próprias empresas que cuidam de cada um dos sistemas operacionais através das suas lojas de aplicativos, podendo haver uma verificação daqueles antes de sua publicação dentro das lojas (White, 2013). Por outro lado, existem aplicativos não nativos, que são projetados para serem compatíveis em múltiplos sistemas operacionais, os quais são construídos com apenas um único código, geralmente escrito em HTML, CSS e Javascript (Martins, 2020). No entanto, uma das principais desvantagens ao construir-se uma aplicação híbrida é o fato de os recursos nativos do dispositivo não poderem ser acessados diretamente através da linguagem utilizada. "Os aplicativos não nativos podem acessar alguns desses recursos, como a câmera ou a localização do usuário, mas o fazem usando métodos não ideais", cita Martins (2020).

Antes do surgimento das ferramentas para construção desses aplicativos híbridos, desenvolver aplicativos para plataformas Android e iOS era complexo, pois, segundo Martins (2020), era necessário que as empresas contratassem uma equipe de desenvolvimento para cada sistema operacional, sendo que uma equipe programaria usando Java, para o sistema operacional Android, e outra equipe atuaria com Objective-C no iOS. Todavia, além do tempo de desenvolvimento elevado para criar duas vezes o mesmo aplicativo para plataformas diferentes, o custo, consequentemente, era maior, devido à necessidade de ter times de desenvolvimento com conhecimento para cada uma das linguagens de programação citadas.

Com o avanço da tecnologia, foram surgindo diversas bibliotecas e *frameworks* a fim de facilitar o processo de desenvolvimento de aplicativos móveis híbridos, tornando o processo mais produtivo. Atualmente, há uma enorme gama de *frameworks* específicos para cada tipo de necessidade. Dentre os mais comuns que utilizam as tecnologias padrão da web para a criação das aplicações, existem aqueles que necessitam de apenas uma base de código para desenvolver aplicativos *cross-platform* nativos, sendo os mais populares: Flutter, com a linguagem Dart; React Native, com a linguagem JavaScript; e Xamarin, com a linguagem C# (Rees, 2021). Apesar das diferenças de desempenho e de linguagens empregadas, a utilização desses *frameworks* no desenvolvimento de aplicações móveis promove uma grande semelhança na questão da utilização de componentes, pois pequenos trechos de código isolados podem ser reutilizáveis e adaptáveis em outras partes do programa (Rees, 2021).

#### **3. Trabalhos correlatos**

Esta seção tem o objetivo de descrever as principais funcionalidades de alguns aplicativos existentes relacionados, que serviram como base para a proposta do desenvolvimento desse trabalho.

#### **3.1** *Service Advisor*

*Service Advisor* é uma aplicação para dispositivos móveis criada por Cairo Araújo Santos e Miguel Gomes Aleixo Ferreira Lima, que possui um objetivo similar ao "LimpaMais": mediar a comunicação entre solicitantes e prestadores de serviço. Dentro do

aplicativo, os usuários do tipo "prestadores" podem oferecer seus vários serviços para que fiquem disponíveis para serem pesquisados e solicitados por clientes que desejarem contratá-los (Santos e Lima, 2020). A Figura 2 mostra a interface de pesquisa por serviços no aplicativo.

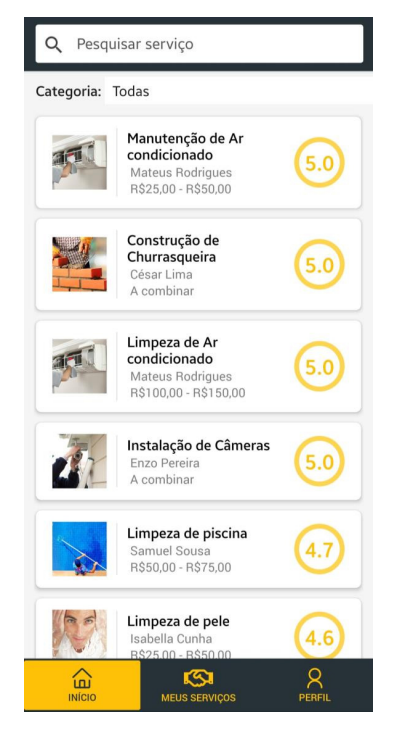

**Figura 2. Tela pesquisa de serviços do Service Advisor (Santos e Lima, 2020)**

Um dos principais pontos que difere o trabalho, com o "LimpaMais", está na questão de que, com o *Service Advisor,* é possível pesquisar por mais de um tipo de categoria de serviço, enquanto o "LimpaMais" foca em apenas um único tipo de categoria: o de limpeza.

#### **3.2** *Yellow List*

*Yellow List* é um projeto de aplicativo móvel criado para a plataforma Android por André Felipe Angeloni Rodrigues, Fábio Stefanini da Silveira e Mateus Guilherme Fuini, que disponibiliza uma forma de localizar prestadores de serviço utilizando a função de geolocalização do aparelho. Dentro do aplicativo, é possível realizar uma autenticação via rede social, como o Facebook, ou realizar um cadastro simples para acessar a plataforma. Pensando no contexto de serviços, o solicitante pode emitir uma qualificação do serviço prestado para que outros usuários consigam visualizar as avaliações de determinado serviço (Rodrigues, Silveira e Fuini , 2019). A Figura 3 mostra a interface de login do aplicativo.

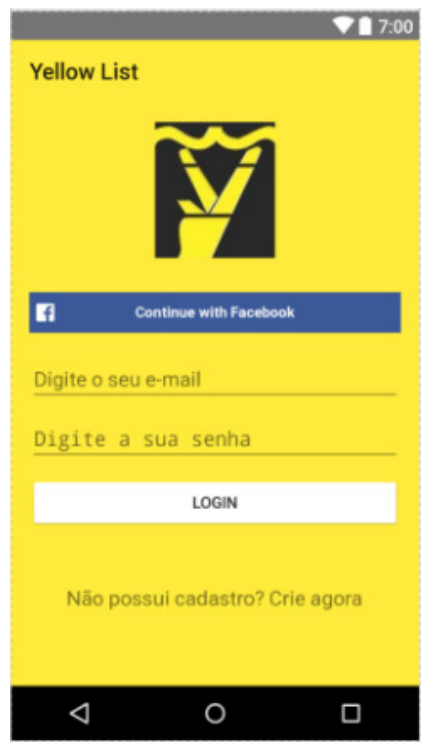

**Figura 3. Tela inicial do Yellow List (Rodrigues, Silveira e Fuini , 2019)**

Assim como citado na comparação com o *Service Advisor*, o *Yellow List* também possui a possibilidade de buscar por mais de um tipo de categoria de serviço para agendamento, diferentemente do "LimpaMais". Além disso, dispõe de algumas funcionalidades adicionais em relação ao "LimpaMais", como, por exemplo, a oportunidade de se autenticar no aplicativo utilizando as redes sociais.

## **4. Metodologia**

Inicialmente, foi efetuado o levantamento de requisitos através de aplicativos semelhantes ao "LimpaMais", que têm como base a prestação e a solicitação de serviços, para analisar como seriam estruturadas as regras de negócio e as funcionalidades da aplicação. Após isso, para o refinamento dos requisitos, foram criadas estórias de usuário, juntamente com protótipos de média fidelidade, com a ferramenta de prototipação "Figma", a fim de validar entradas de dados e estrutura das interfaces (Figma, 2022). Definidos os requisitos, foi feito um esquema da solução técnica para decidir as tecnologias a serem utilizadas no desenvolvimento do projeto, assim como a sua arquitetura.

Anterior ao início do desenvolvimento do aplicativo e da *API*, foi realizada a modelagem das tabelas que irão servir para armazenar os dados da aplicação. Após, criou-se o Banco de Dados relacional através do sistema gerenciador de Banco de Dados, "PostgreSOL" (PostgreSQL, 2022).

Para cada funcionalidade, foram criadas e implementadas, dentro de uma *API* desenvolvida em Node.js, rotas correspondentes para consultar, alterar ou excluir registros dentro do Banco de Dados, fornecendo, sempre ao final das requisições, uma resposta ao usuário sobre a ação realizada (Node.js, 2022). Dentro disso, as funcionalidades mais importantes, como cadastro no sistema, login, consulta e agendamento dos serviços, foram primeiramente implementadas.

Ademais, a fim de construir o aplicativo móvel que será utilizado pelos usuários finais, utilizou-se o *framework* Flutter para criar a aplicação tanto para iOS quanto para Android (Flutter, 2022). As interfaces implementadas foram desenvolvidas utilizando-se o padrão *Material Design* da Google (Google, 2021).

## **5. Desenvolvimento**

A Seção abaixo demonstra as fases do desenvolvimento do trabalho, as interfaces, as funcionalidades e a execução da aplicação.

## **5.1 Levantamento inicial de requisitos**

Primeiramente, foram definidos os requisitos iniciais da aplicação a partir das regras de negócio que foram analisadas dentro dos aplicativos citados nos trabalhos correlatos. Após um estudo, foram levantados as seguintes funcionalidades iniciais:

- Autenticação dos usuários (tanto de clientes como de diaristas);
- Listagem de diaristas disponíveis que estão cadastradas no aplicativo;
- Solicitação de agendamento de serviço;
- Aceitamento ou não da solicitação de serviço por parte da diarista;

## **5.2 Entendimento da visão geral de negócio**

Após o primeiro levantamento de requisitos, foi definido e criado um fluxo da visão geral de negócio do aplicativo para representar como ele seria utilizado pelos clientes e pelas diaristas. A Figura 4 demonstra o fluxo criado.

Esse fluxo se inicia quando um usuário entra no aplicativo a fim de buscar por diaristas (passo 1) para realizar um serviço de limpeza. Quando encontrar a diarista que deseja, o usuário realiza uma solicitação de agendamento (2) com informações pertinentes à solicitação, como data, horário e endereço do local. Ao confirmar a solicitação, a diarista recebe uma notificação pelo aplicativo (3) para confirmar ou não o agendamento do serviço (4). Depois de ela aceitar, um registro de agendamento é criado e notificado ao usuário (5). Ao chegar no dia do agendamento, a diarista realiza o serviço de sua diária ao usuário (6) e, após o término do trabalho, o usuário pode avaliar o serviço prestado (7), realizando, no fim, uma atualização da reputação da diarista dentro do aplicativo.

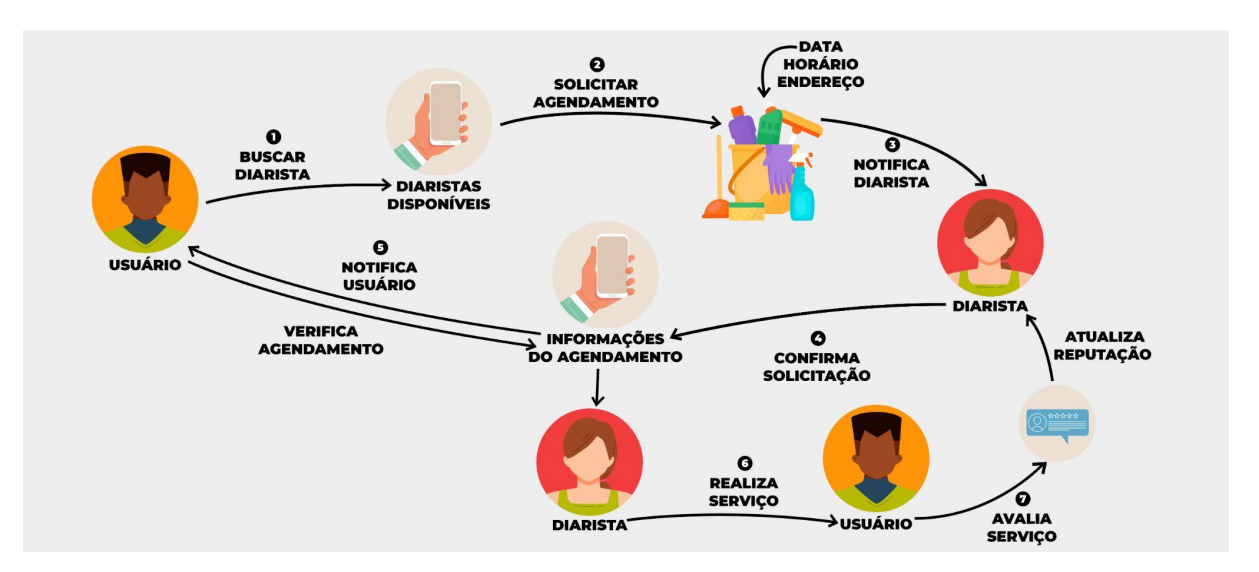

**Figura 4. Visão de negócio. Fonte: elaborado pelo autor.**

## **5.3 Prototipação da Interface e Estórias de Usuário**

Para criar-se uma ideia das telas do aplicativo, foram produzidos os protótipos das interfaces tanto do perfil de cliente quanto do perfil de diarista. O objetivo da prototipação é elaborar um modelo de um produto final que não pretenda demonstrar sua qualidade técnica, mas, sim, sua ideia de usabilidade, estilização e propósito (Noleto, 2020).

Juntamente com o desenvolvimento dos protótipos, foram sendo criados e definidos os critérios de aceitação e as estórias de usuário para cada uma das interfaces. A proposta das estórias é levantar requisitos de uma aplicação pensando pela perspectiva do cliente, fornecendo à equipe de desenvolvimento a capacidade necessária para visualizar de que o usuário final precisa (Longo e Silva, 2014). A Figura 5 demonstra um exemplo de uma interface prototipada juntamente com a respectiva estória de usuário e seus critérios de aceite.

| $0 \equiv 0$                                                                | Pesquisar por diaristas                                                                                                    |
|-----------------------------------------------------------------------------|----------------------------------------------------------------------------------------------------|
| LimpaMais<br>$\alpha$<br>Pesquisar por cidade<br>Resultados:<br>3 diaristas | Como um solicitante de serviços de limpeza<br>Eu quero pesquisar por diaristas próximas à minha localização<br>Para visualizar todas as diaristas disponíveis                                                                                                    |
| Filtrar $\equiv$                                                            | Critérios de aceite:                                                                                                    |
| Nome Sobrenome<br>Cidade, Estado<br>Valor Diária                            | Deve haver uma caixa de pesquisa para pesquisar a cidade das<br>diaristas e um botão para confirmar a pesquisa                                                                                                    |
| Nome Sobrenome<br>Cidade, Estado<br>Valor Diária                            | Quando o botão de pesquisa for pressionado, o aplicativo deve<br>$\overline{\phantom{a}}$<br>realizar uma busca pelas diaristas através da cidade mencionada e<br>mostrar o resultado da quantidade de diaristas retornadas através da<br>consulta pela cidade                               |
| Nome Sobrenome<br>Cidade, Estado<br>Valor Diária                            | Deve haver a opção de filtrar as diaristas encontradas por valor da<br>$\blacksquare$<br>diária (maior ou menor) e também a distância entre o solicitante e a<br>prestadora<br>Ao clicar em uma diarista, é necessário abrir uma tela de detalhes<br>$\blacksquare$<br>com suas informações. |

**Figura 5. Protótipo da tela de pesquisa por diaristas. Fonte: elaborado pelo autor.**

## **5.4 Criação da solução técnica**

Na etapa da criação da solução técnica, foi realizada uma definição da arquitetura geral da aplicação, juntamente com a definição das tecnologias e das ferramentas necessárias para o

desenvolvimento do aplicativo "LimpaMais" e da *API*. A Figura 6 mostra o esquema criado para representar a visão geral da arquitetura do sistema.

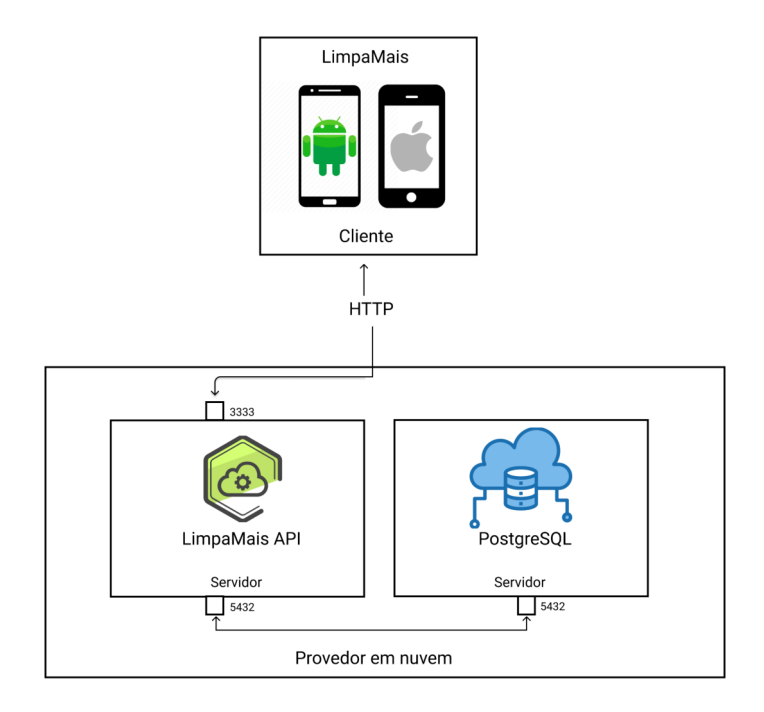

#### **Figura 6.Visão geral da arquitetura da aplicação. Fonte: elaborado pelo autor.**

Nesse modelo, a arquitetura é separada entre dois componentes principais: o cliente e o provedor em nuvem. Os celulares com o aplicativo "LimpaMais" instalado em seu sistema, tanto Android quanto iOS, funcionarão como clientes que irão consumir a *API* que, juntamente com o Banco de Dados, estão hospedados em servidores disponíveis pelo provedor. Para realizar a comunicação com o servidor em nuvem, a aplicação utiliza o protocolo HTTP, através da porta 3333. Já a comunicação entre a *API* e o Banco de Dados postgreSQL é realizada através da porta 5432.

### **5.5 Modelagem do Banco de Dados**

A modelagem de um Banco de Dados é um passo muito importante para qualquer desenvolvimento de software, pois é com ela que os desenvolvedores da aplicação conseguem ter uma visão geral das entidades envolvidas dentro do negócio. O principal objetivo de uma modelagem dos dados, segundo Heuser (2001), é fornecer uma descrição dos tipos de informações que estão armazenadas dentro do Banco de Dados. Com isso, ela facilita a forma de definir o modo e a maneira como os dados da aplicação funcionarão.

Para representar a modelagem das entidades e dos dados relacionados dentro do trabalho, foi utilizado o modelo conceitual. Para Heuser (2004), esse modelo registra a estrutura que o Banco de Dados terá, independentemente do Sistema de Gerenciamento de Banco de Dados (*SGBD*) usado. A Figura 7 ilustra a modelagem realizada para o Banco de Dados da aplicação.

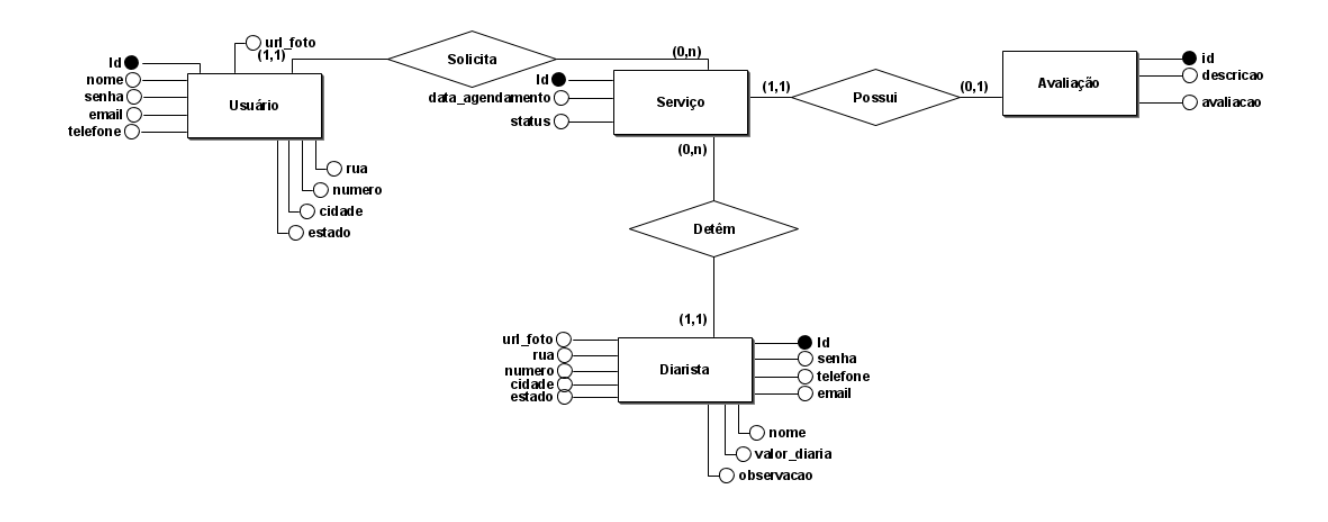

#### **Figura 7. Diagrama Entidade-Relacionamento do projeto. Fonte: elaborado pelo autor.**

#### **5.6 Banco de Dados PostgreSQL**

Para a persistência de dados na aplicação, utilizou-se o sistema gerenciador de Banco de Dados PostgreSQL (PostgreSQL, 2022). Esse SGBD teve um recente aumento de sua popularidade por ter uma alta confiabilidade, bons recursos de consulta e integridade de dados (Carvalho, 2017).

## **5.7 Desenvolvimento da** *API*

Após a finalização dos protótipos das interfaces e da modelagem do Banco de Dados, foi iniciada a codificação da *API*, uma aplicação que permite realizar uma integração entre dois sistemas para a realização de troca de dados e informações (Fernandes, 2018). A API foi desenvolvida através da arquitetura REST (*Representational State Transfer*), que define um conjunto de princípios a serem utilizados em sua implementação (Tilkov, 2007). O aplicativo "LimpaMais" realiza chamadas à *API* por meio do protocolo HTTP (*HyperText Transfer Protocol*). A Tabela 1 mostra algumas das rotas que foram implementadas, assim como uma descrição da requisição feita.

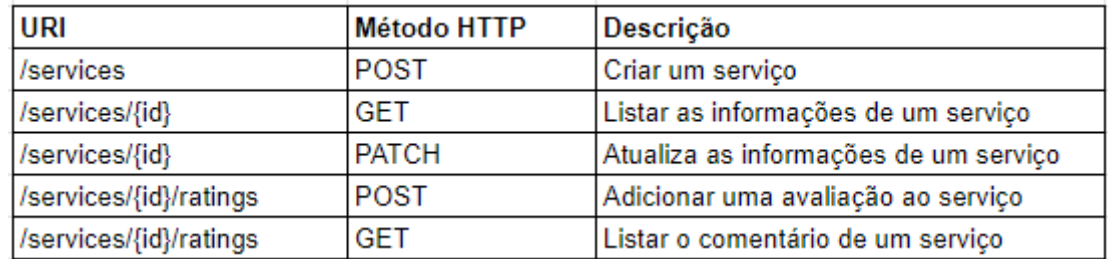

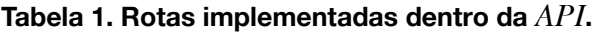

Para realizar as requisições que lidam com adição ou atualização de registros no Banco de Dados, o aplicativo "LimpaMais" faz as chamadas à *API* utilizando uma estrutura de dados em formato de texto, no corpo da sua requisição, chamada de JSON (*JavaScript Object Notation*). A *API*, então, recebe essa estrutura e trata os dados através da lógica que foi implementada no código.

Para a inserção da *API*, valeu-se da plataforma Node JS, uma ferramenta criada para desenvolver aplicações escaláveis utilizando Javascript ao lado do servidor (Node.js, 2022), juntamente com o *Express*, um *framework* que facilita o desenvolvimento de *APIs*. Durante seu desenvolvimento, foram realizados testes dentro de cada rota para garantir que as requisições e as respostas estavam ocorrendo corretamente. Para realizar esses testes, foi utilizado a ferramenta Insomnia, um aplicativo desktop de código aberto que funciona como cliente para testar as rotas da aplicação, sendo possível enviar as requisições com as informações necessárias e verificar as respostas que a *API* devolve (Insomnia, 2022).

O servidor em que a aplicação está hospedada foi disponibilizado pelo *Heroku*, uma plataforma que permite aos desenvolvedores produzirem implantações e fazerem o gerenciamento de suas aplicações sem a necessidade de configurar um servidor próprio para realizar a hospedagem (Heroku, 2022).

### **5.8 Desenvolvimento do aplicativo**

Após a finalização do desenvolvimento da *API*, foi dado início à implementação do aplicativo. Para sua construção, foi utilizado o Flutter, um *framework* criado pelo Google muito utilizado para desenvolvimento de aplicações móveis, de código aberto e que possui o Dart como linguagem de programação base para a construção dos aplicativos (Flutter, 2022).

## **5.9 Funcionalidades da aplicação**

Neste tópico, serão mostradas algumas das funcionalidades que foram desenvolvidas dentro do aplicativo.

## **5.9.1. Página de Login**

Ao inicializar o aplicativo, é possível visualizar a tela inicial para autenticação na aplicação, na qual o usuário ou a diarista fornece seu e-mail e sua senha. Se os dados mencionados refletirem em algum usuário já registrado dentro do Banco de Dados, o aplicativo abre a tela principal em que mostra uma lista de diaristas previamente cadastradas. Na mesma tela, é possível clicar em cima do texto para criar uma nova conta para realizar cadastro no sistema. A Figura 8 representa a interface da tela de login.

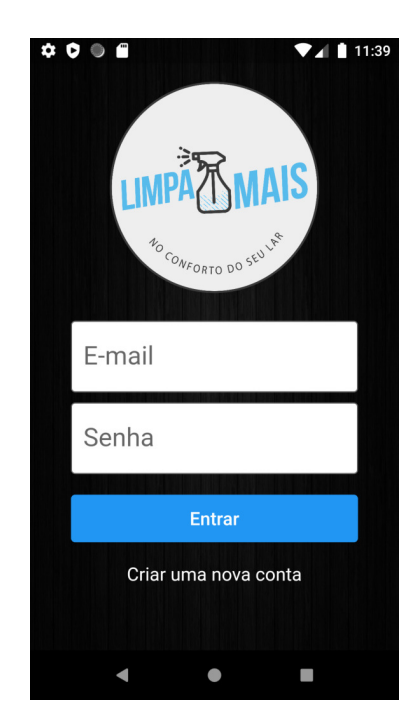

**Figura 8. Autenticação do Usuário. Fonte: elaborado pelo autor.**

## **5.9.2. Listagem de Diaristas**

Quando o usuário realizar login no aplicativo, ele será redirecionado para a página principal, que contém uma lista das diaristas que possuem um cadastro prévio dentro da Base de Dados da aplicação. Nessa tela, é possível que o usuário filtre as diaristas pela cidade em que estão localizadas, como mostra a Figura 9. Ao clicar em uma diarista específica, o aplicativo direciona o usuário para a tela de detalhes, na qual se mostram todas as informações da prestadora e de seus serviços.

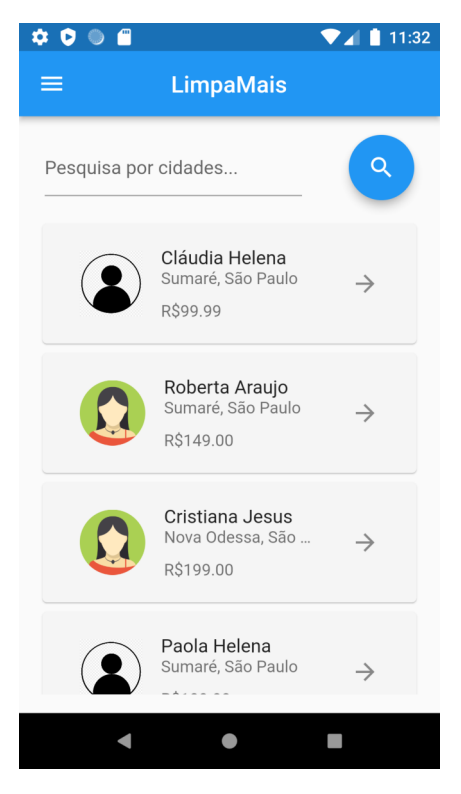

**Figura 9. Interface com a lista de diaristas disponíveis. Fonte: elaborado pelo autor.**

### **5.9.3. Detalhes da diarista**

Quando o usuário selecionar a diarista desejada para realizar uma solicitação de agendamento de serviço, o aplicativo será redirecionado para a interface de detalhes dessa diarista, em que são mostradas as informações dela, o valor da sua diária e, caso houver, as avaliações feitas pelos usuários dos últimos serviços que ela prestou. Logo após as informações, como mostra a Figura 10, há um botão para o usuário realizar uma solicitação de agendamento, o qual ajuda o aplicativo a redirecionar o usuário para uma página na qual ele irá selecionar o dia desejado para o serviço.

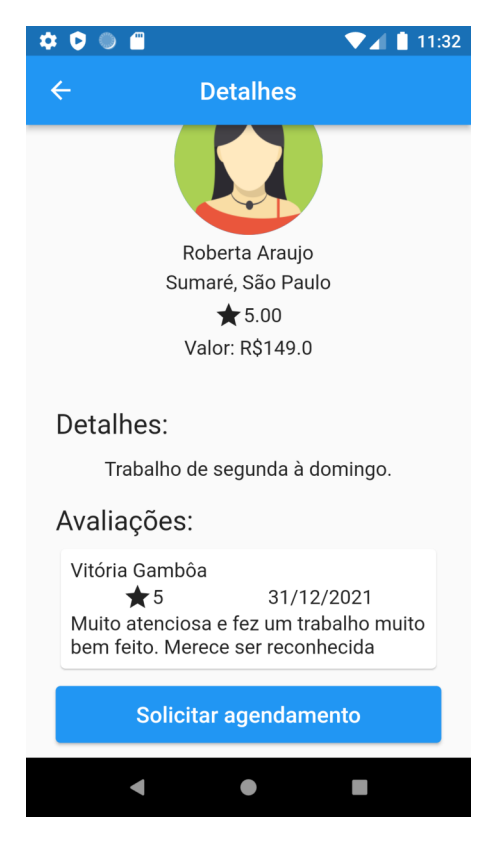

**Figura 10. Interface de informações da diarista. Fonte: elaborado pelo autor.**

## **5.9.3. Solicitações de Usuários**

As diaristas, ao realizarem autenticação no aplicativo, serão redirecionadas para sua página inicial, que contém todos os seus agendamentos- tanto os já agendados quanto os que ainda faltam sua confirmação ou rejeição, dependendo da escolha da diarista. Na lista de agendamentos a confirmar, ela pode selecionar o *cartão* desejado para abrir a tela de informações do usuário que solicitou o agendamento. A Figura 11 demonstra a interface principal de uma diarista.

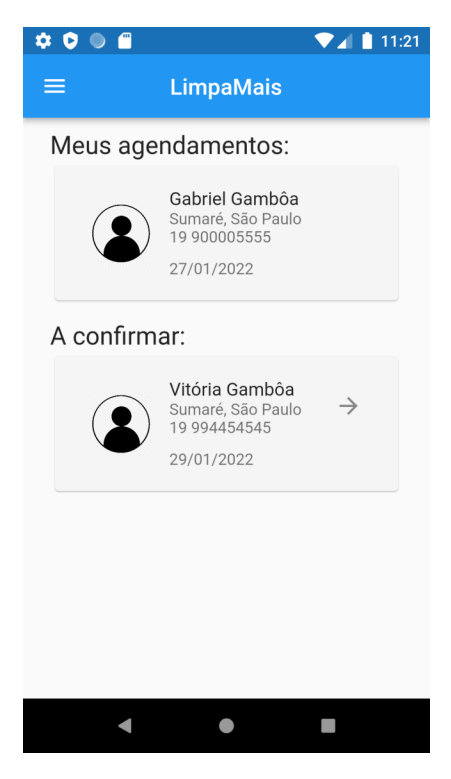

**Figura 11. Interface inicial de uma Diarista. Fonte: elaborado pelo autor.**

## **5.9.4. Informações da solicitação de serviço**

Ao ser criada pelo usuário, a solicitação será mostrada pelo aplicativo na página inicial da diarista. Nessa página, são exibidas todas as informações do usuário que realizou o pedido de limpeza, mostrando sua localização, a data de agendamento escolhida e seu número de telefone para eventual contato. Na tela, também são mostrados dois botões para a trabalhadora poder recusar ou aceitar o convite de agendamento. A Figura 12 mostra uma solicitação de um cliente para a diarista.

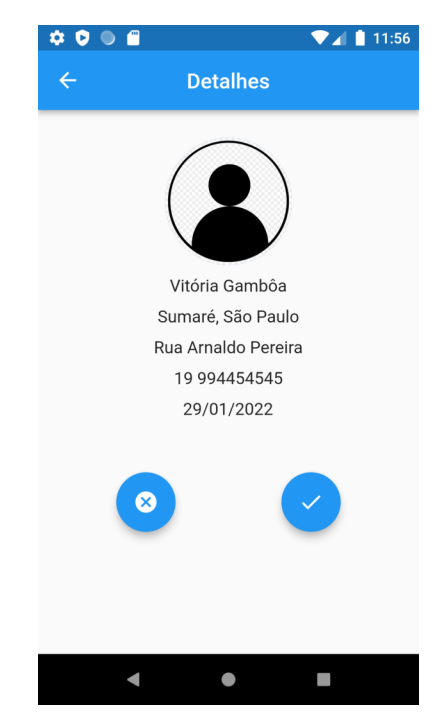

**Figura 12. Interface de informações do agendamento. Fonte: elaborado pelo autor.**

### **5.10 Artefatos e código fonte**

A fim de tornar acessível o conteúdo produzido, todos os artefatos de software desenvolvidos nesse trabalho, inclusive o código fonte, foram disponibilizados no serviço em nuvem GitHub na url <https://github.com/gabrielgamboa/tcc>.

### **6. Conclusão**

Com o objetivo de auxiliar todas as diaristas que foram afetadas pela epidemia do Coronavírus no Brasil e levando em conta o grande crescimento do uso de dispositivos móveis no país, no presente trabalho foi construído o aplicativo "LimpaMais" para servir como uma plataforma para conectar prestadores de serviço de limpeza com potenciais clientes. Com essa aplicação, busca-se motivar e auxiliar financeiramente as diaristas que sofreram as consequências causadas pelo surgimento e pelo crescimento do Covid-19 no Brasil.

Assim, o aplicativo foi parcialmente desenvolvido, com foco nas suas principais funcionalidades para atingir o objetivo da aplicação, como o agendamento do serviço de limpeza e a confirmação ou rejeição por parte da diarista.

Como trabalhos futuros, algumas funcionalidades que não foram implementadas no período de desenvolvimento, como, por exemplo, login em redes sociais, editar as informações do perfil e permitir que o usuário avalie um serviço prestado, ainda podem ser desenvolvidas, além de testes unitários dentro da *API* desenvolvida para garantir ainda mais a qualidade do projeto. A publicação do aplicativo nas lojas Appstore e Google Play também é uma sugestão para trabalho futuro, assim como uma coleta de feedback de potenciais clientes da aplicação sobre sua satisfação em relação ao aplicativo, através de um formulário do Google Forms, para a validação daquele.

Com o desenvolvimento desse trabalho, foi possível aplicar diversos conhecimentos adquiridos em várias disciplinas ao decorrer do Curso Superior de Análise e Desenvolvimento de Sistemas. Dentre elas, estão: Arquitetura de Software; Análise Orientada a Objetos; Engenharia de Software e Banco de Dados I e II. Ademais, foram adquiridos diversos conhecimentos relacionados a construções de *APIs REST* e programação em multiplataforma para dispositivos móveis, com a utilização do *framework* Flutter.

## **7. Referências Bibliográficas**

- Andrade, Ana. O que é Flutter ? TreinaWeb, 2020. Disponível em: https://www.treinaweb.com.br/blog/o-que-e-flutter. Acesso em: 28 jun. 2021.
- Bohrer, Larissa. Trabalhadoras domésticas estão entre as mais afetadas pela pandemia. Disponível em: https://www.redebrasilatual.com.br/trabalho/2021/04/trabalhadoras-domesticas-estao-entre -as-mais-afetadas-pela-pandemia/. Acesso em: 11 nov. 2021.
- Carelli, Rodrigo; Cavalcanti, Tiago; Fonseca, Vanessa. FUTURO DO TRABALHO: Os efeitos da Revolução Digital na sociedade. Brasília: ESMPU, 2020. Disponível em: http://35.238.111.86:8080/xmlui/bitstream/handle/123456789/411/Carelli\_Rodrigo\_Futuro %20do%20trabalho.pdf?sequence=1&isAllowed=y. Acesso em: 09 ago. 2021.
- Carvalho, Vinicius. PostgreSQL: Banco de dados para aplicações web modernas. 1.ed. Casa do Código, 2017.
- Costa, Simone. Pandemia e desemprego no Brasil. Revista de Administração Pública, Rio de Janeiro, jul./ago. 2020 Disponível em: https://www.scielo.br/j/rap/a/SGWCFyFzjzrDwgDJYKcdhNt/?lang=pt. Acesso em: 15 set. 2021.
- Fernandes, André. O que é API? Entenda de uma maneira simples. Vertigo, 2018. Disponível em: https://vertigo.com.br/o-que-e-api-entenda-de-uma-maneira-simples/. Acesso em: 7 jul. 2021.
- Figma: the collaborative interface design tool, 2022. Disponível em: https://www.figma.com/. Acesso em: 17 mar. 2022.
- Flutter: Build apps for any screen, 2022. Disponível em: https://flutter.dev/. Acesso em: 17 mar. 2022.
- Node.js. Node.js Guide, 2022. Disponível em: https://nodejs.org/en/docs/guides/. Acesso em: 17 mar. 2022.
- Goasduff, Laurence. Gartner Says Worldwide Smartphone Sales Grew 26% in First Quarter of 2021. Gartner, 2021. Disponível em: https://www.gartner.com/en/newsroom/press-releases/2021-06-07-1q21-smartphone-marke t-share. Acesso em: 27 set. 2021.
- Google. 2021. Material Design. Disponível em: https://material.io/design. Acesso em: 19 jul. 2021.
- Heroku. Heroku: Cloud Application Platform, 2022. Disponível em: https://www.heroku.com. Acesso em: 17 mar. 2022.
- Heuser, Carlos. Projeto de Banco de Dados. 4.ed. Porto Alegre: Instituto de informática da UFRGS, Sagra Luzzatto, 2001.
- Insomnia. Insomnia: Build APIs that work. Disponível em: <https://insomnia.rest/>. Acesso em: 11 abr. 2022.
- Instituto Locomotiva, 39% dos patrões dispensaram diaristas sem pagamento durante pandemia, aponta pesquisa. Disponível em: https://www.ilocomotiva.com.br/single-post/2020/04/23/g1-39-dos-patr%C3%B5es-dispen saram-diaristas-sem-pagamento-durante-pandemia-aponta-pesquisa. Acesso em: 02 jul. 2021.
- International Labour Organization. (2020, 7 de abril). ILO Monitor: Covid-19 and the world of work. Second Edition. Updated estimates and analysis. Genebra, Switzerland:Autor. Recuperado de https://www.ilo.org/wcmsp5/groups/public/@dgreports/@dcomm/documents/briefingnote/ wcms\_740877.pdf.
- Lisboa, Anna. GIG ECONOMY E AS (RE)CONFIGURAÇÕES DE TRABALHO. Revista Manus Iuris, Mossoró, abr. 2021. Disponível em: https://periodicos.ufersa.edu.br/index.php/rmi/article/view/10457/10649. Acesso em: 28 jul. 2021.
- Longo, Hugo; Silva, Madalena. A Utilização de Histórias de Usuários no Levantamento de Requisitos Ágeis. Universidade Federal de Santa Catarina. p. 30. 2014.
- Martins, Rafael. Aplicativo Híbrido x Nativo: Qual o melhor para o seu projeto?. Agence, 2020. Disponível em: https://www.agence.com.br/aplicativo-hibrido-x-nativo/. Acesso em: 29 jun. 2021.
- Meirelles, Fernando. Panorama do Uso de TI no Brasil. Portal FGV, 2021. Disponível em: https://portal.fgv.br/en/node/22931. Acesso em: 30 jun. 2021.
- Noleto, Cairo. Prototipagem: o que é, quais os tipos e dicas para montar o seu protótipo! TreinaWeb, 2020. Disponível em: https://blog.betrybe.com/tecnologia/prototipagem/. Acesso em: 10 ago. 2021.
- Oitaven, Juliana; Carelli, Rodrigo; Casagrande, Cássio. Empresas de Transporte, plataformas digitais e a relação de emprego: um estudo do trabalho subordinado sob aplicativos. Brasília: Ministério Público do Trabalho, 2018. Disponível em: https://csb.org.br/wp-content/uploads/2019/01/CONAFRET\_WEB-compressed.pdf
- PostgreSQL: The World's Most Advanced Open Source Relational Database. Disponível em: https://postgresql.org. Acesso em: 17 mar. 2022.
- Rees, Jason. Flutter Vs React-Native Vs Xamarin. Dzone, 2020. Disponível em: https://dzone.com/articles/flutter-vs-react-native-vs-xamarin. Acesso em: 31 ago. 2021.
- Rodrigues, André; Silveira, Fábio; Fuini, Mateus. YELLOW LIST: APLICATIVO ANDROID PARA LOCALIZAR PRESTADORES DE SERVIÇO UTILIZANDO GPS E INTEGRAÇÃO COM REDES SOCIAIS. TCC (Gestão da Tecnologia da Informação) - Faculdade de Tecnologia São Paulo. Itapira, p.37. 2019.
- Santos, Carlos; Lima, Miguel. SERVICE ADVISOR: UM APLICATIVO MÓVEL PARA MEDIAÇÃO ENTRE SOLICITANTES E PRESTADORES DE SERVIÇOS. TCC (Sistemas de Informação) - Centro Universitário Municipal de Franca. Franca, p. 26. 2020.
- Tilkov, Stefan. A Brief Introduction to REST, 2007. Disponível em: https://www.infoq.com/articles/rest-introduction/. Acesso em: 13 dez. 2021.
- White, James. Going native (or not): Five questions to ask mobile applications developers. The Australiasian Medical Journal, 2013. Disponível em: https://www.ncbi.nlm.nih.gov/pmc/articles/PMC3575060/. Acesso em: 09 ago. 2021.

# **Documento Digitalizado Público**

#### **Versão Final do Artigo de TCC**

**Assunto:** Versão Final do Artigo de TCC **Assinado por:** Fernando Sambinelli **Tipo do Documento:** Formulário **Situação:** Finalizado **Nível de Acesso:** Público **Tipo do Conferência:** Documento Digital

Documento assinado eletronicamente por:

**Fernando Sambinelli**, **PROFESSOR ENS BASICO TECN TECNOLOGICO**, em 22/04/2022 09:47:45.

Este documento foi armazenado no SUAP em 22/04/2022. Para comprovar sua integridade, faça a leitura do QRCode ao lado ou acesse https://suap.ifsp.edu.br/verificar-documento-externo/ e forneça os dados abaixo:

**Código Verificador:** 955408 **Código de Autenticação:** 550fafb6e9

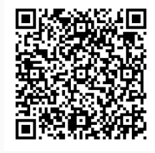